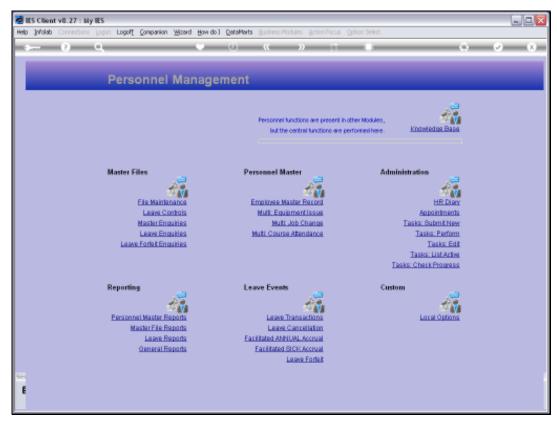

Slide 1 Slide notes: From the Master Enquiries Menu, we reach the option to query the House Rates master.

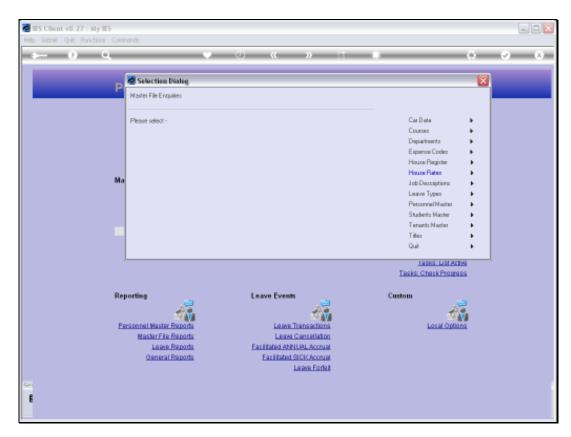

Slide 2 Slide notes:

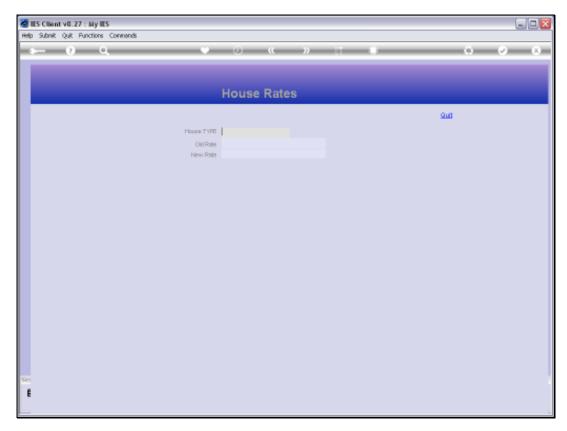

Slide 3 Slide notes:

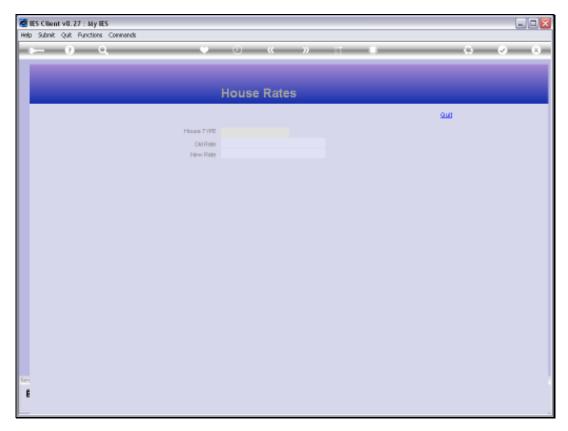

Slide 4 Slide notes:

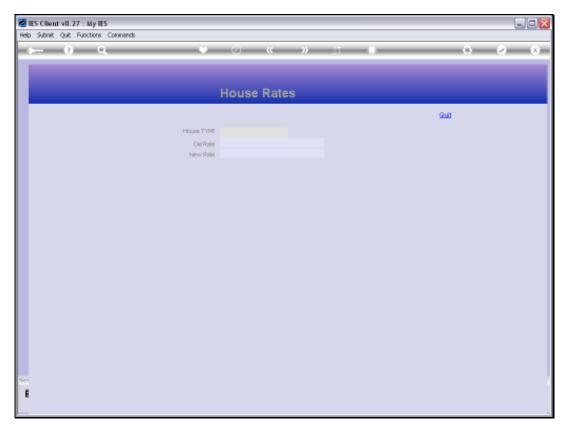

Slide 5 Slide notes:

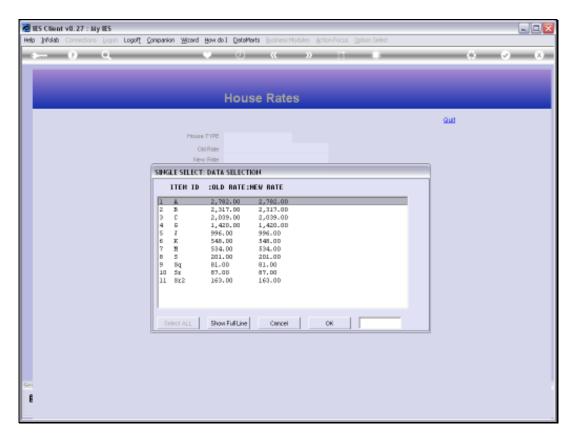

Slide 6 Slide notes:

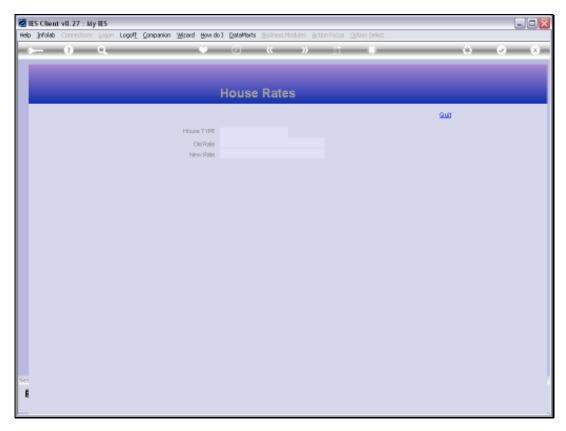

Slide 7 Slide notes:

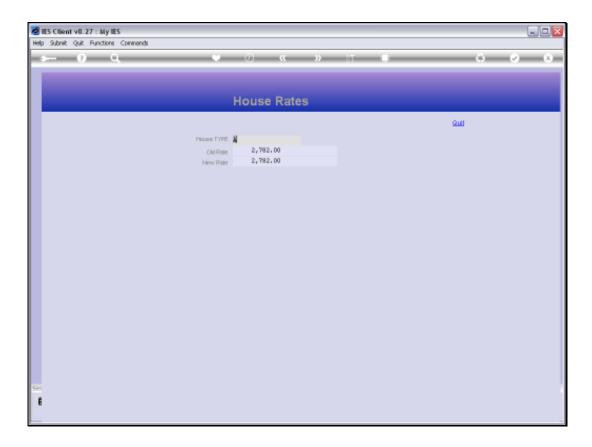

Slide 8

Slide notes: While any House Type entry may be queried, this is a 'look only' option and we cannot make any changes with this option.

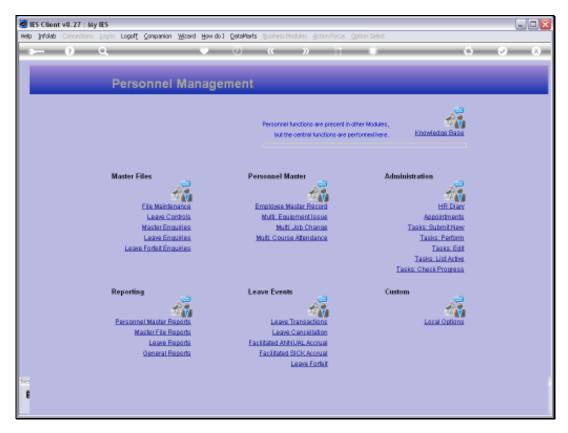

Slide 9 Slide notes:

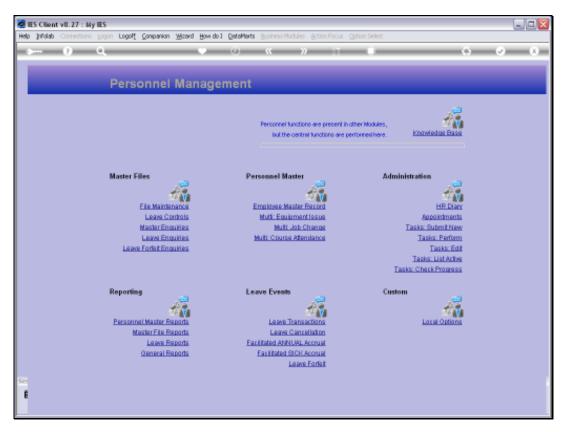

Slide 10 Slide notes: